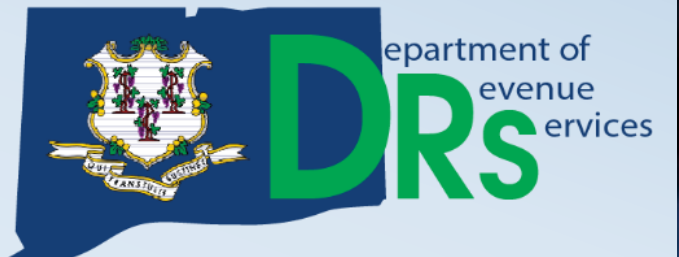

# REGISTERING A BUSINESS COMPANION GUIDE

www.ct.gov/drs www.ct.gov/register www.ct.gov/tsc

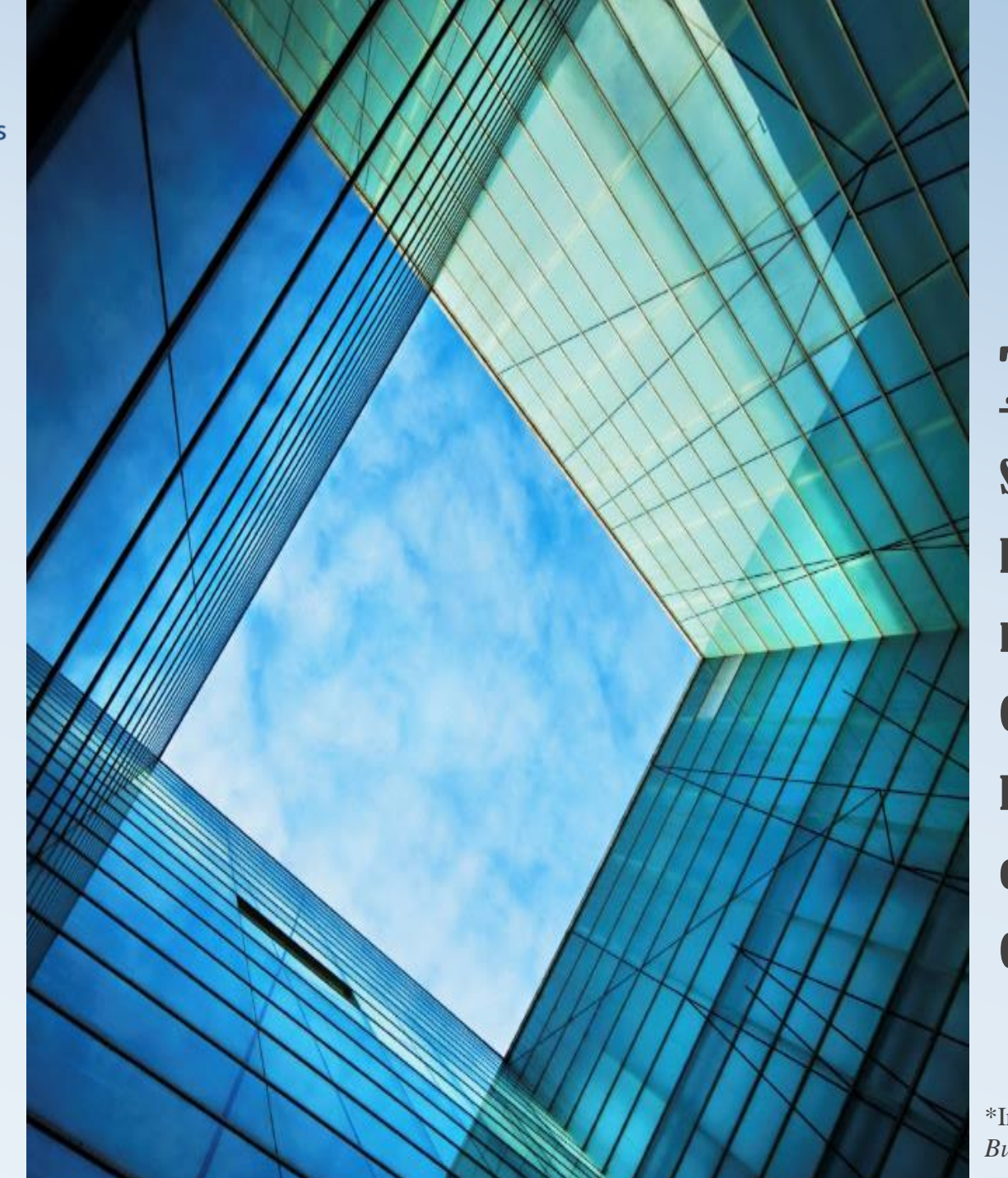

## Topic:

Step by step instructions on how to electronically register a business with the Connecticut Department of Revenue Services using the online Taxpayer Service Center (TSC).

\*Information provided in this *Registering a Business Companion Guide* is subject to change.

## General Information

Before starting the online application, you must connect to a printer if you want to print the confirmation page out at the end of the application. Do not exit out of the displayed confirmation page at the end until you have written down your confirmation number or printed the page. The confirmation page will only pop up once.

After successfully completing the online registration application, the application will typically take 7-10 business days to process and you will receive letters in the mail from DRS. Watch the next video in this series entitled, "*Getting Started in Business,*" for detailed information about what letters to expect in the mail from DRS, the Taxpayer Service Center (*TSC*), and your filing requirements and due dates.

If at any time you require tax advice pertaining to your business, consult a tax professional.

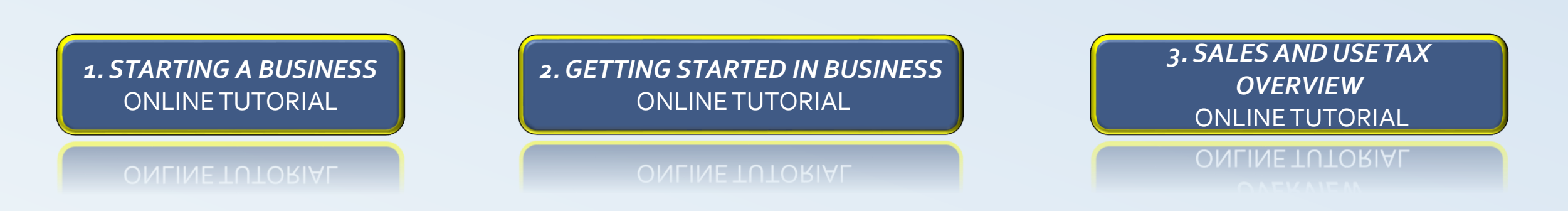

## Have the following information ready before starting the online application:

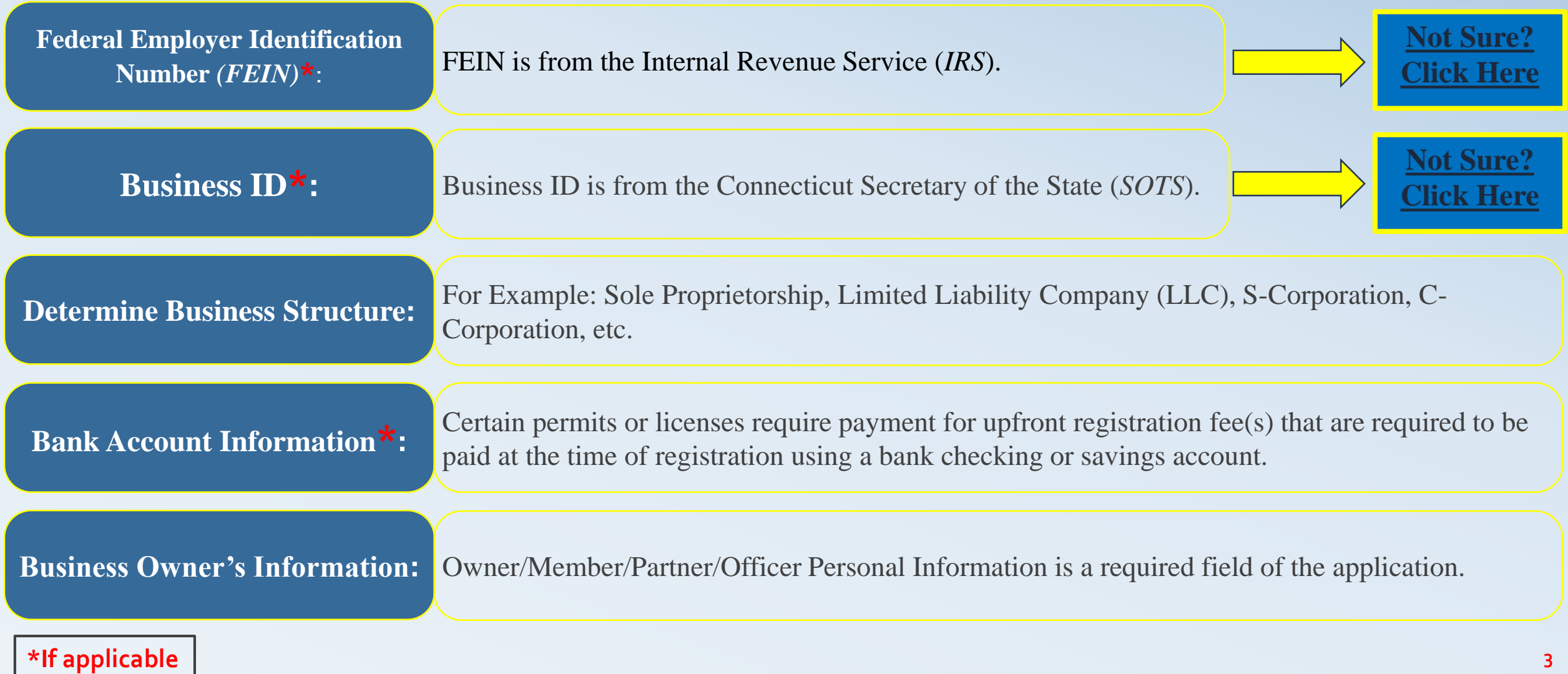

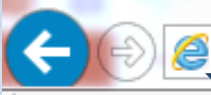

If y

## **www.ct.gov/register**

**Regist Ation Application Information** 

need additional assistance, please select .

Use this online application if you wish to:

- Obtain a new Connecticut tax registration number;
- Add a new tax liability to your existing Connecticut tax registration number;
- Add a new location for your existing business; or
- Register in response to a notice received from the Department of **Revenue Services (DRS).**

**[www.ct.gov/register](http://www.ct.gov/register)**  $\Box$  on NOT USE this application to obtain your existing tax registration number, change your business name or physical location, or to obtain a copy of your Sales and Use tax permit.

### **When Must I Register?**

You are required to register with the Department of Revenue Services (DRS) before you may conduct business in Connecticut.

### *Scroll all the way to the bottom…..*

#### **Other Connecticut Licensing Requirements:**

For information on other Connecticut licensing requirements, visit: http://www.ct-clic.com.

the information, (including **[Informational](http://www.ct.gov/drs/lib/drs/publications/pubsip/2017/ip2017-25.pdf)  Publication 2017(25),** *Getting Started in Business,)* click "next" to start the online application.

 $Q \rightarrow$ 

next

To get to the Online Registration Application Page, go to:

## *'Reason for Registering'*  **Section**

Decide which statement best describes your situation. Sometimes, more than one option may apply so pick the one that most closely fits why you are registering.

## **Reason for Registering**

If you need additional assistance, please select .

- Opening a new business, including but not limited to  $\bigcap$ 
	- a. An existing out-of-state business opening a location in Connecticut,
	- b. Selling at a craft show, flea market, fair, or other venue in Connecticut or selling over the Internet; or
	- c. An existing out-of-state business having employees in Connecticut (including nonresident contractors and loan-out companies).
- Opening a new location  $\bigcirc$
- Reopening a closed business  $\bigcirc$
- Purchasing an ongoing business (Important: The buyer of an existing ∩ business may be responsible for tax liabilities of the previous owner. See Successor Liability on the DRS Web site or contact DRS.)

Forming a business entity under Connecticut law or a non-Connecticut entity required to register with or to obtain a certificate of authority from the Connecticut Secretary of the State before transacting business in Connecticut.

- Operating a Passive Investment Company (PIC)  $\bigcirc$
- Changing organization type  $\bigcirc$
- Household employer intending to withhold Connecticut income tax for  $\bigcirc$ housekeepers, nannies, caretakers, etc.
	- Other:

O

back

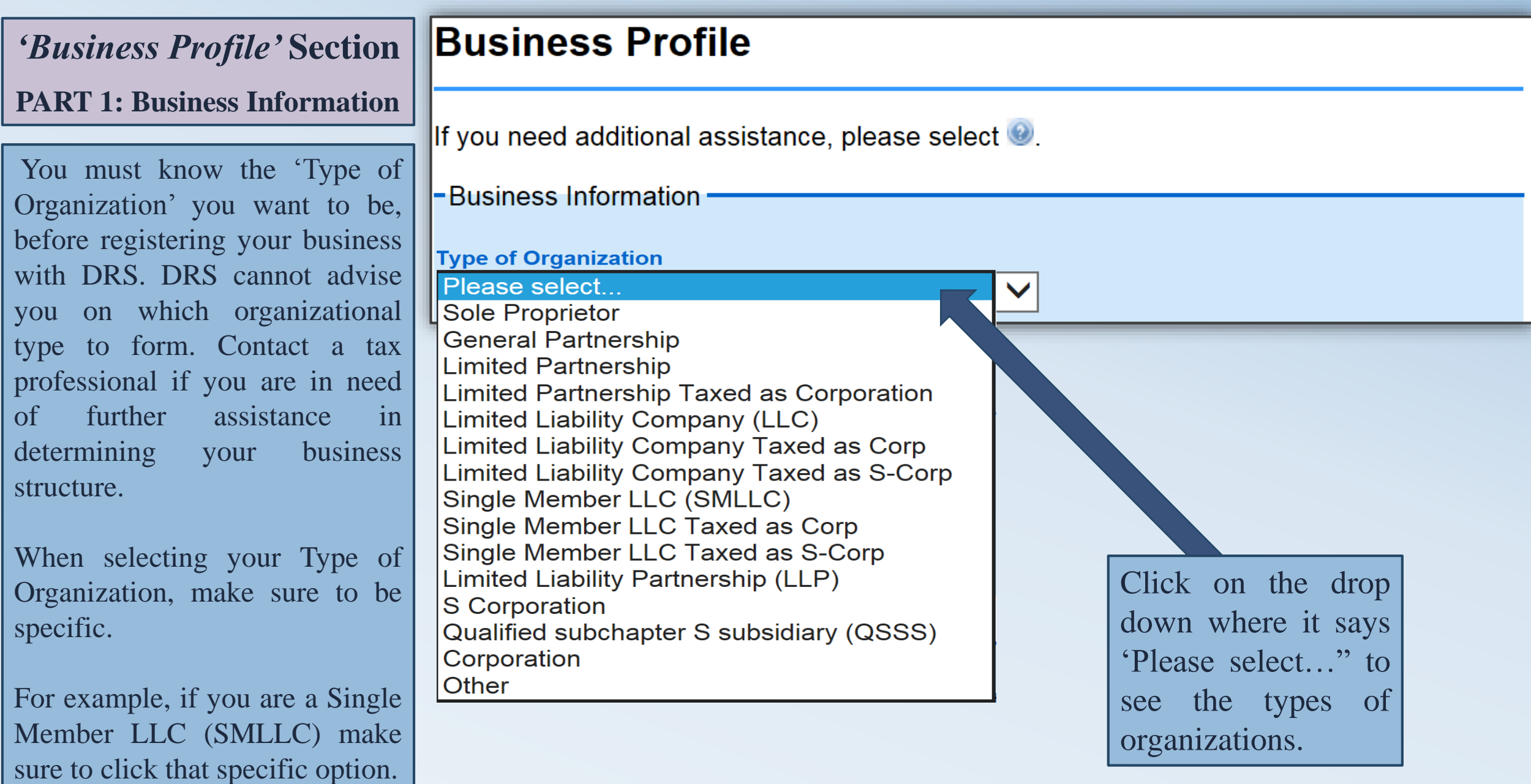

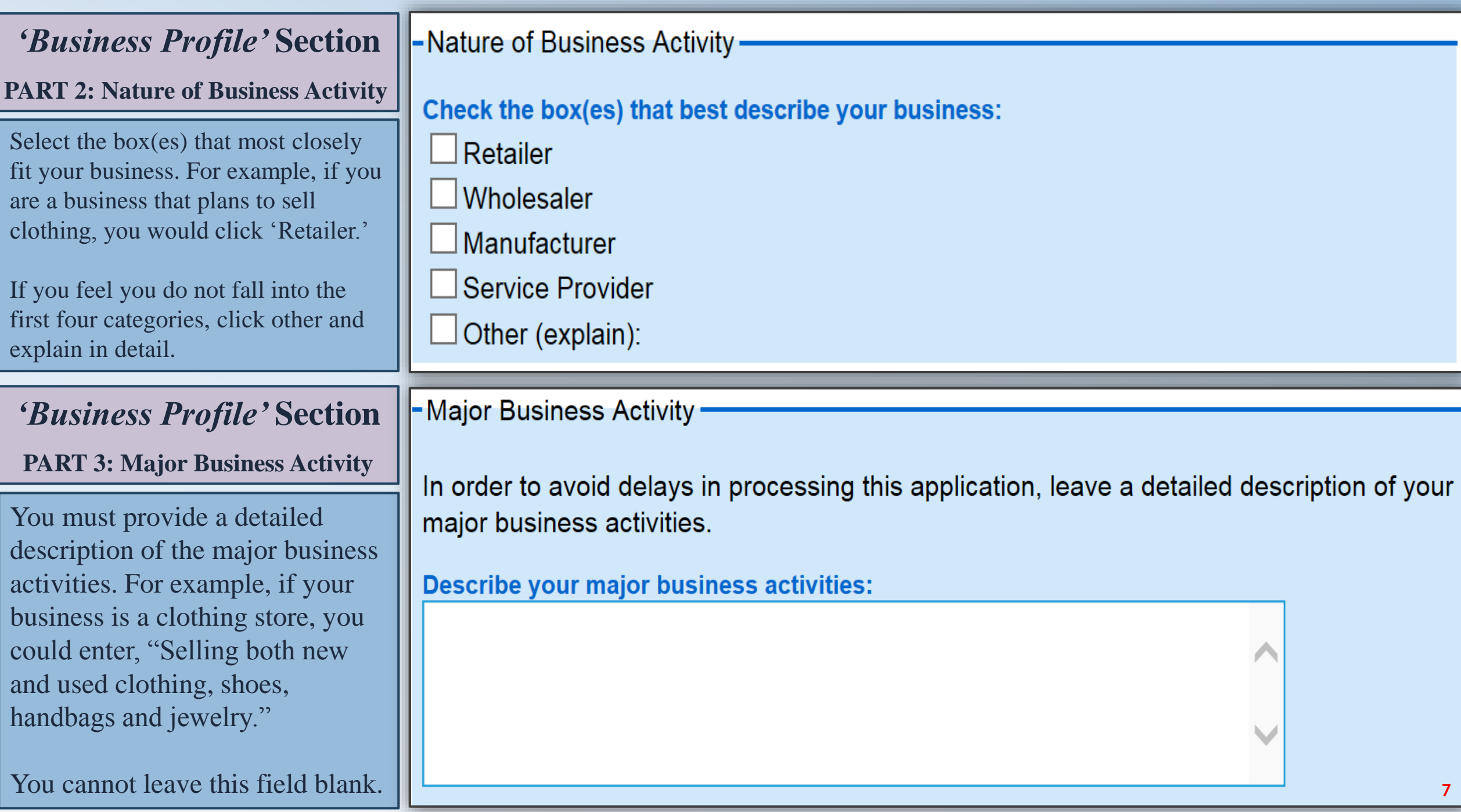

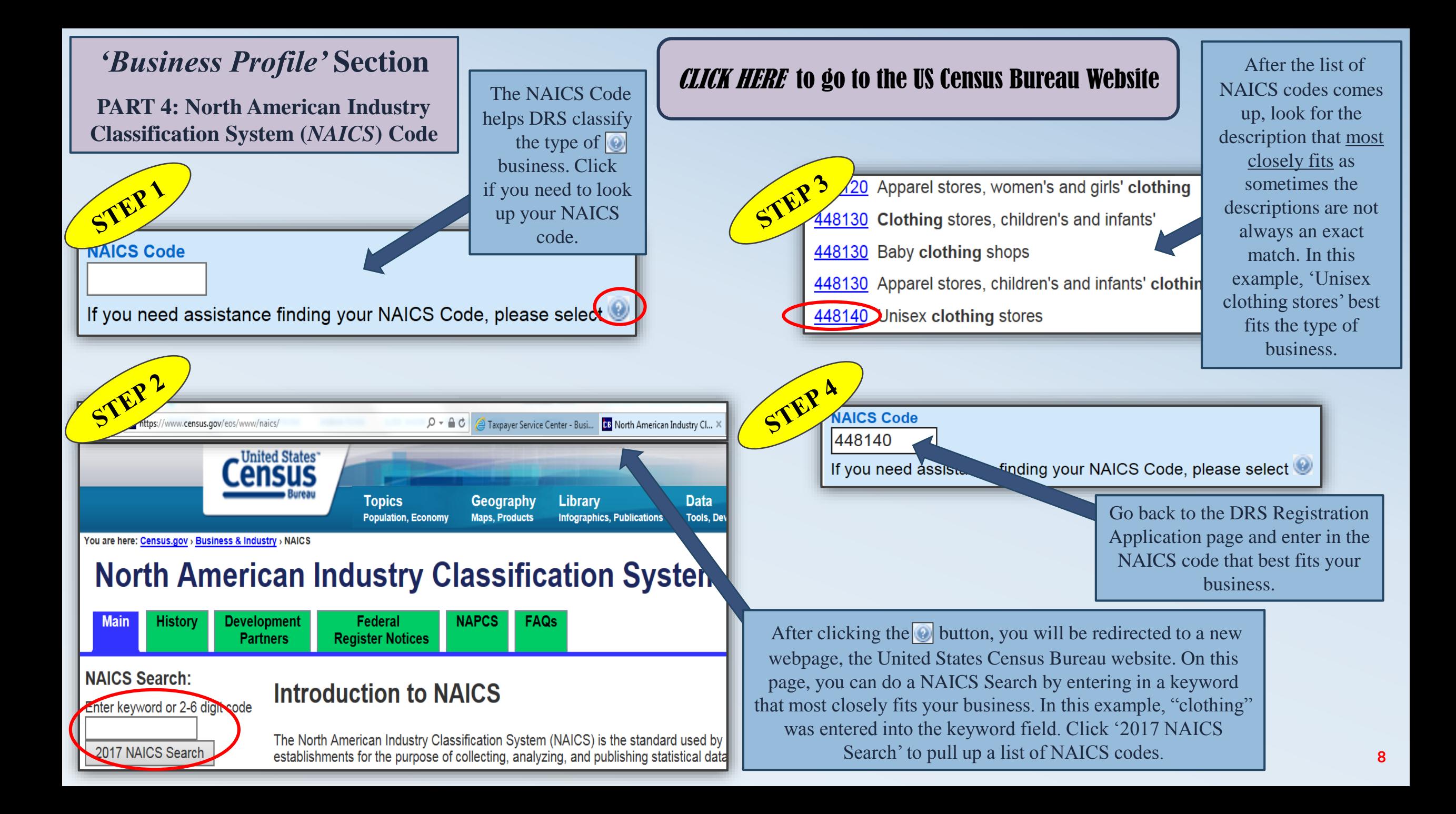

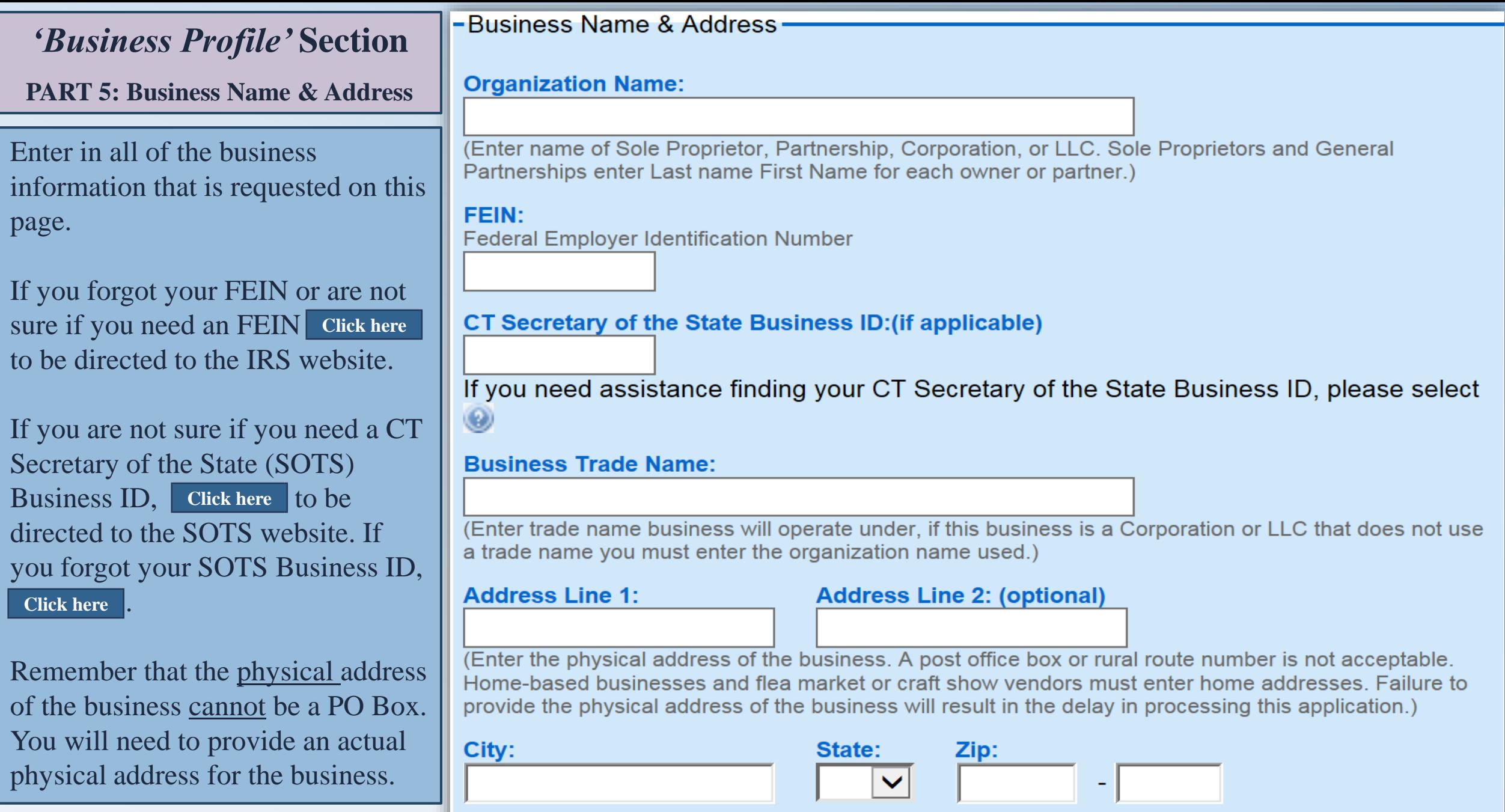

□ Check if address is not in the United States.

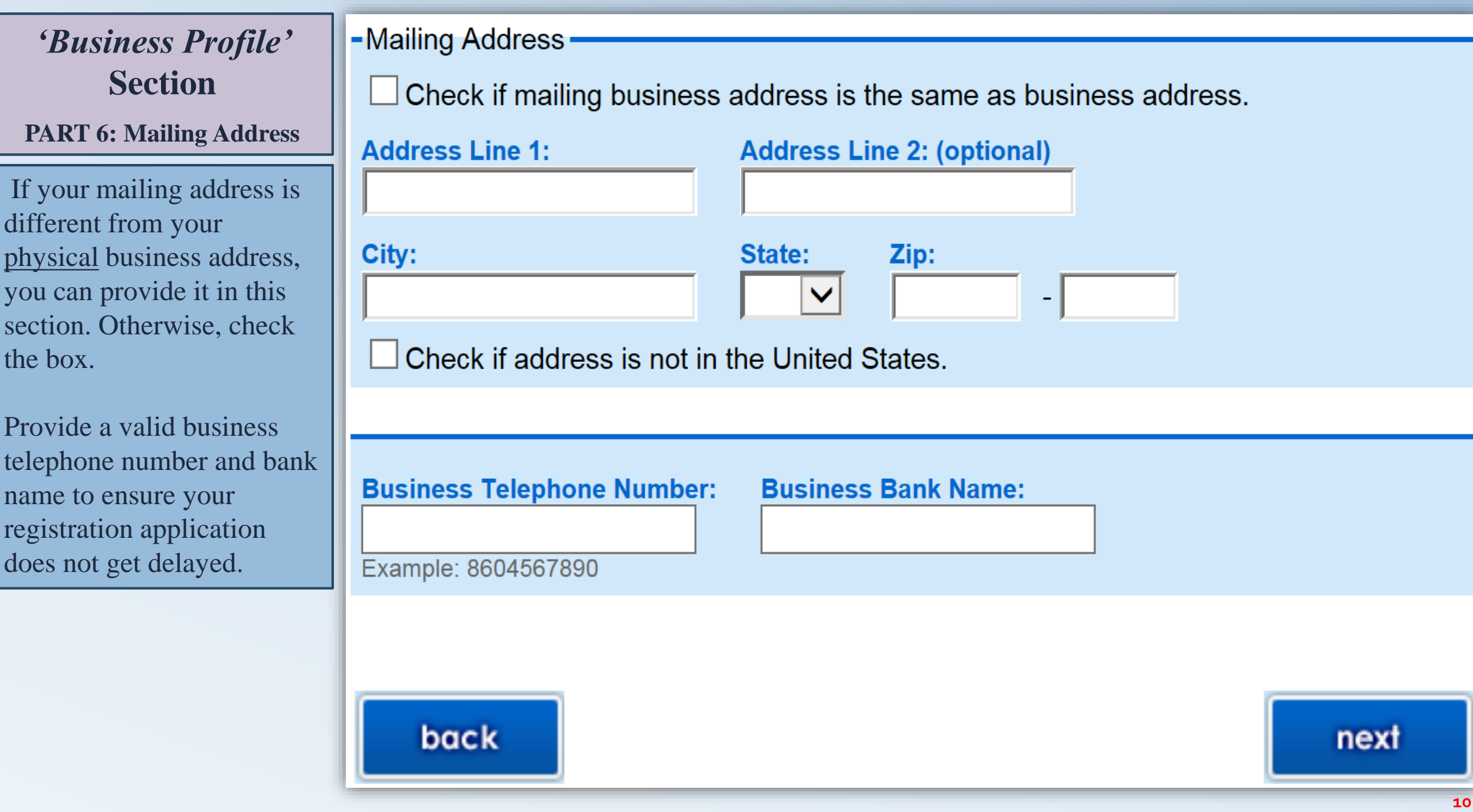

*'Owner and Officer Information'* **Section**

**PART 1: Owner/Member/Partner/Officer Type**

List all Owners, Partners, Corporate Officers and LLC Members. Continue to 'add another' until all are listed.

If you are a Sole Proprietorship or Single Member LLC but this section is requiring you to provide more than one member/partner name, you will need to fix the following: On the previous webpage, make sure your *Type of Organization* is listed as Sole Proprietorship or Single Member LLC **not** as "Limited Liability Company" or a different incorrect selection.

### **Owner and Officer Information**

If you need additional assistance, please select ...

### List all Owners, Partners, Corporate Officers and LLC Members

You may enter up to three owners, partners, officers or LLC members.

You may submit additional contacts by completing the Owner/Officer Form.

If your organization type is taxed as a partnership such as a General Partnership, Limited Partnership, Limited Liability Partnership, or a Limited Liability Company, you must enter more than one member/partner name.

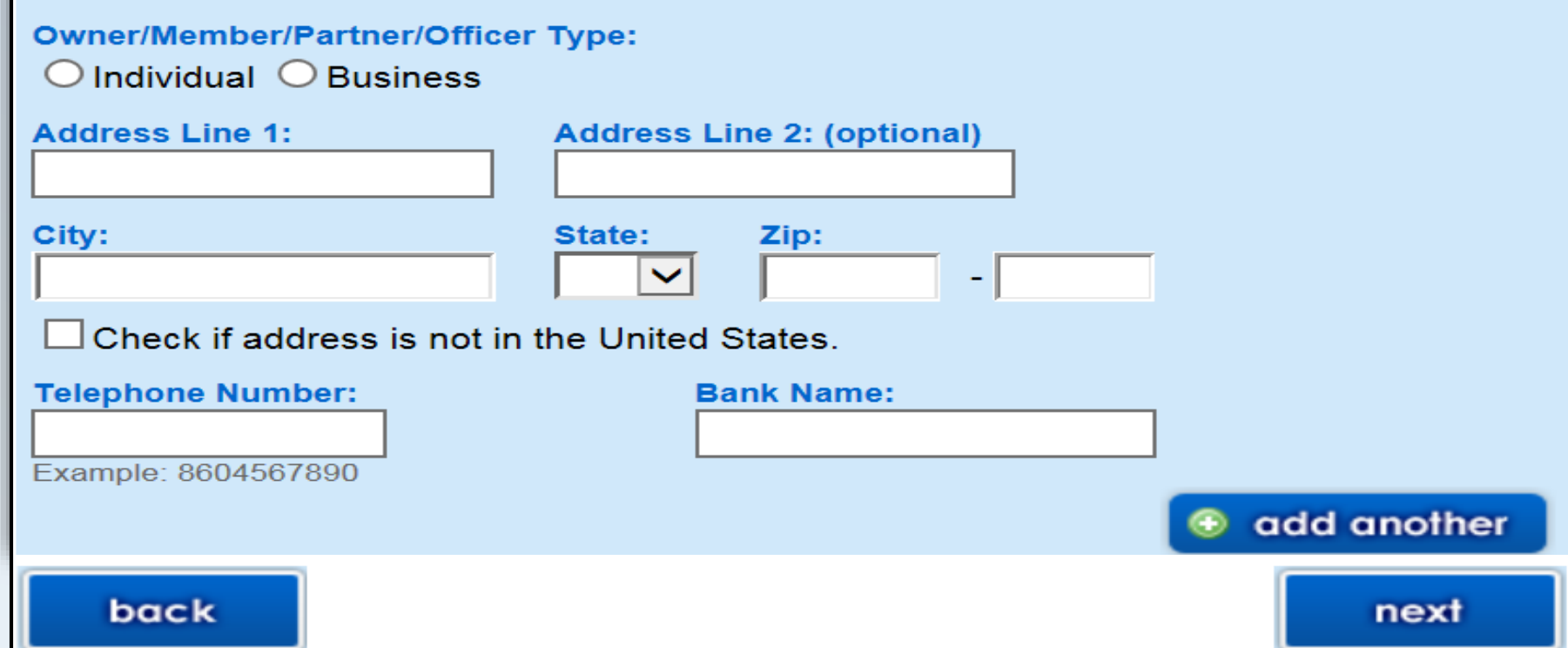

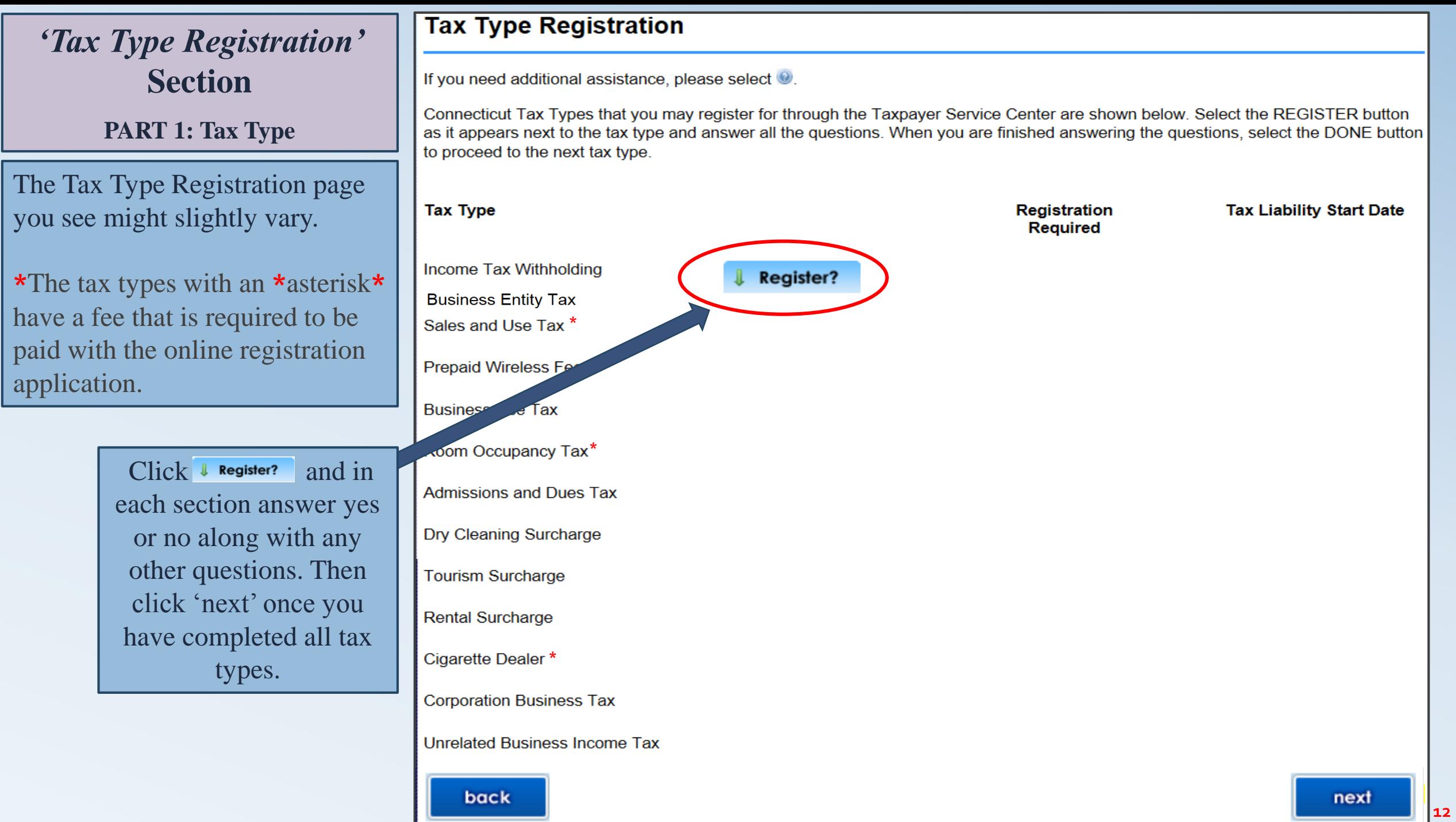

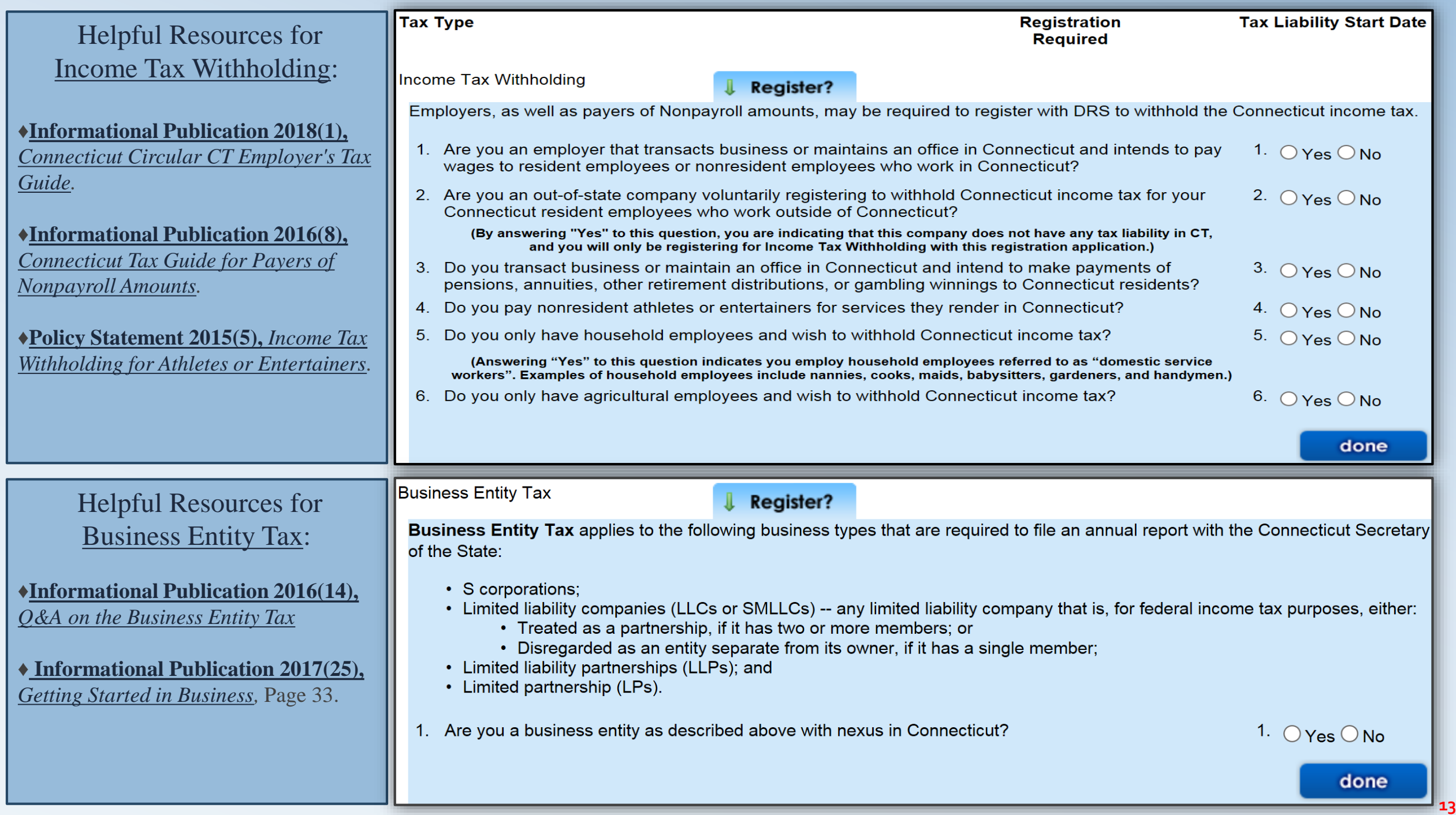

![](_page_13_Picture_87.jpeg)

![](_page_14_Picture_95.jpeg)

![](_page_15_Picture_97.jpeg)

**16**

![](_page_16_Picture_106.jpeg)

![](_page_17_Picture_52.jpeg)

## *'Registration Validation'*  **Section**

You will only see this page if you registered for a tax type that has an associated fee. For example, if you registered for the Sales and Use Tax and as a Cigarette Dealer, you will see the total associated fees at the bottom of the screen.

You will need to pay using a Checking or Savings account. Whether it is a personal account or a business account, make sure to answer if the funds will be coming from an account outside of the United States.

If you have a debit block on your bank account (see the 'Debit Block Codes' blurb to the right), [Click here](http://www.ct.gov/drs/cwp/view.asp?a=1433&Q=265864&drsPNavCtr=|41035|#41037) for more information.

#### **Registration Direct Payment**

If you need additional assistance, please select .

- After confirmation, a Print page will be provided containing all of your information as submitted. Keep the printable copy for your records.
- $\circ$ In order to comply with new federal banking rules, you must now inform us if your electronic payment is being funded from an account outside the United States.

Your payment transaction is not complete until you receive a confirmation number.

You must electronically pay your Connecticut registration fee through the Direct Payment method. This method allows you to transfer funds by authorizing the Department of Revenue Services and its designated Financial Agents to electronically debit your bank account for the amount of your registration fee. Simply verify that your banking information is correct and agree to the terms and conditions.

#### **Debit Block Codes:**

A debit block is when you have notified your bank or financial institution to reject all debit requests against your account unless you have provided a specific "debit block code". For more information and a listing of debit block codes, click here.

#### **Account Information**

![](_page_18_Picture_113.jpeg)

## *'Registration Direct Payment Validation'*  **Section**

Again, you will only see this page if you registered for a tax type that has an associated fee.

Confirm that all of the information that you have entered in is valid and correct. If you have input incorrect information, click the back button and edit the information.

If you input incorrect or invalid information, your licenses or permits will be delayed until you make the payment.

#### **Registration Direct Payment Validation**

After confirmation of your payment, a Print page will be provided containing all of your information as submitted. Keep the printable copy for your records.

#### Your payment transaction is not complete until you receive a confirmation number.

You must electronically pay your Connecticut registration fee through the Direct Payment method. This method allows you to transfer funds by authorizing the Department of Revenue Services and its designated Financial Agents to electronically debit your bank account for the amount of your registration fee. Simply verify that your banking information is correct and agree to the terms and conditions.

#### **Account Information**

![](_page_19_Picture_97.jpeg)

#### **Payment Information**

![](_page_19_Picture_98.jpeg)

If any entries on this page are incorrect, select the "back" button below to return to the previous page where you can edit your information. Please keep in mind that this will be your last chance to change any information on this page.

#### back

**20**

## *'Registration Signature'*  **Section**

When you agree that the information in the entire application is true, complete and correct you must agree to the declaration and sign using your FEIN or SSN.

When providing your contact information, make sure to provide valid contact information in the event that DRS's registration unit has a question regarding the application.

If outdated or incorrect contact information is used, your application might be delayed.

### **Registration Signature**

**Terms and Conditions** 

### **Declaration of Taxpayer(s):**

declare under penalty of law that I have examined this application and, to the best of my knowledge and belief, it is true, complete, and correct. I understand that the penalty for willfully delivering a false application to DRS is a fine of not more than \$5,000, or imprisonment for not more than five years, or both.

> Do you agree to this declaration?  $OYES ONO$

If you selected Yes, you must enter the FEIN (Federal Employer Identification Number) of the business. If you are a sole proprietor and do not have an FEIN, you must enter your SSN (Social Security Number).

![](_page_20_Picture_99.jpeg)

### **Contact Information**

In the event DRS has a question regarding this application, please supply us with the following information:

![](_page_20_Picture_100.jpeg)

![](_page_21_Picture_0.jpeg)

![](_page_21_Picture_1.jpeg)

**Temporary Permit for Sales and Use Tax** 

Do NOT mail to the Department of Revenue Services

This temporary permit must be displayed for customers to see and is not assignable or transferable.

Confirmation 18W########## Number\*:

PRINT<br>THIS<br>PAGE

**Organization Name:** Department of Revenue Business Address: 450 Columbus Blvd.

Hartford, CT 06103

#### This temporary permit will expire on 3/12/2018.

\* This number will act as your temporary tax registration number. It will be replaced when you receive your registration confirmation package in the mail.

Your registration package will include information on electronic options available in our Taxpayer Service Center (TSC). In a separate envelope, you will also be receiving a personal identification number (PIN) which will allow you access to the TSC. Once you receive your PIN, we encourage you to take advantage of our electronic services.

Please contact the DRS Registration Section at (860) 297-4885 if you do not receive your registration confirmation package by the 15th business day following completion of REG-1 OL.

**Taxpayer Copy** 

Do NOT mail to the Department of Revenue Services.

Your Confirmation Number is: 18W##########

#### **Reasons for Registering**

Forming a business entity:

**Temporary Permit (if applicable)**

> **Confirmation Number**

![](_page_22_Picture_0.jpeg)

# Connecticut Department of Revenue Services

## **Office Locations**

**Hartford-Main Office…**450 Columbus Blvd, Hartford, CT 06103 **Bridgeport Office……...**10 Middle Street, Bridgeport, CT 06604 **Norwich Office………...**401 West Thames Street, Building #700, Norwich, CT 06360 **Waterbury Office……...**55 West Main Street, Suite 100, Waterbury, CT 06702

![](_page_22_Picture_4.jpeg)

#### Email DRS: **E-MAIL OPTIONS**

- **1)** [Secure Mailbox in the TSC](http://www.ct.gov/drs/cwp/view.asp?a=1433&Q=329340&PM=1) –*If you need to provide sensitive personal information.*
- **2)** [General questions e-mails](http://www.ct.gov/drs/cwp/view.asp?a=1456&q=270006) **only**
- **3)** [Website e-mails](mailto:DRS.Webmaster@po.state.ct.us) **only**

## Contact Numbers

For telephone assistance call:

(860)-297-5962 (from anywhere) 1-(800)-382-9463 (Within **CT** -Outside Greater Hartford area only) (860)-297-4911 **(**Hearing Impaired, TDD/TT Users *only***)**

## Address, Hours & Other

**Physical Mailing Address: Hours:** Department of Revenue Services Monday thru Friday 450 Columbus Blvd, Ste 1 8:30 a.m. – 4:30 p.m. Hartford, CT 06103

Get connected to the latest DRS news including new legislation, policies, press releases, and more. *[Click here](http://www.ct.gov/drs/cwp/view.asp?a=1544&q=275766)* to Sign up for e-alerts.

![](_page_22_Picture_17.jpeg)

# Contact Page: Other Agencies & Organizations

## Other Agencies & Organizations Phone Website

Internal Revenue Services (IRS) 1-800-829-4933 [www.irs.gov](http://www.irs.gov/) CT Secretary of the State (860)-509-6200 [www.sots.ct.gov](http://www.sots.ct.gov/) CT Department of Labor (860)-263-6000 [www.ctdol.state.ct.us](http://www.ctdol.state.ct.us/) CT Department of Consumer Protection (860)-713-6135 [www.ct.gov/dcp](http://www.ct.gov/dcp) CT Small Business Development Center (860)-486-4270 [www.ctsbdc.com](http://www.ctsbdc.com/) CT Economic Resource Center (860)-571-7136 [www.cerc.com](https://www.cerc.com/resources/assistance-and-information/)